# **ǽрограмма Microsoft PowerPoint** Создание презентаций

**AVAAA C HASOPOM PA3METKA CAA**<br>ARTOPA3METO **ABTOPA** 

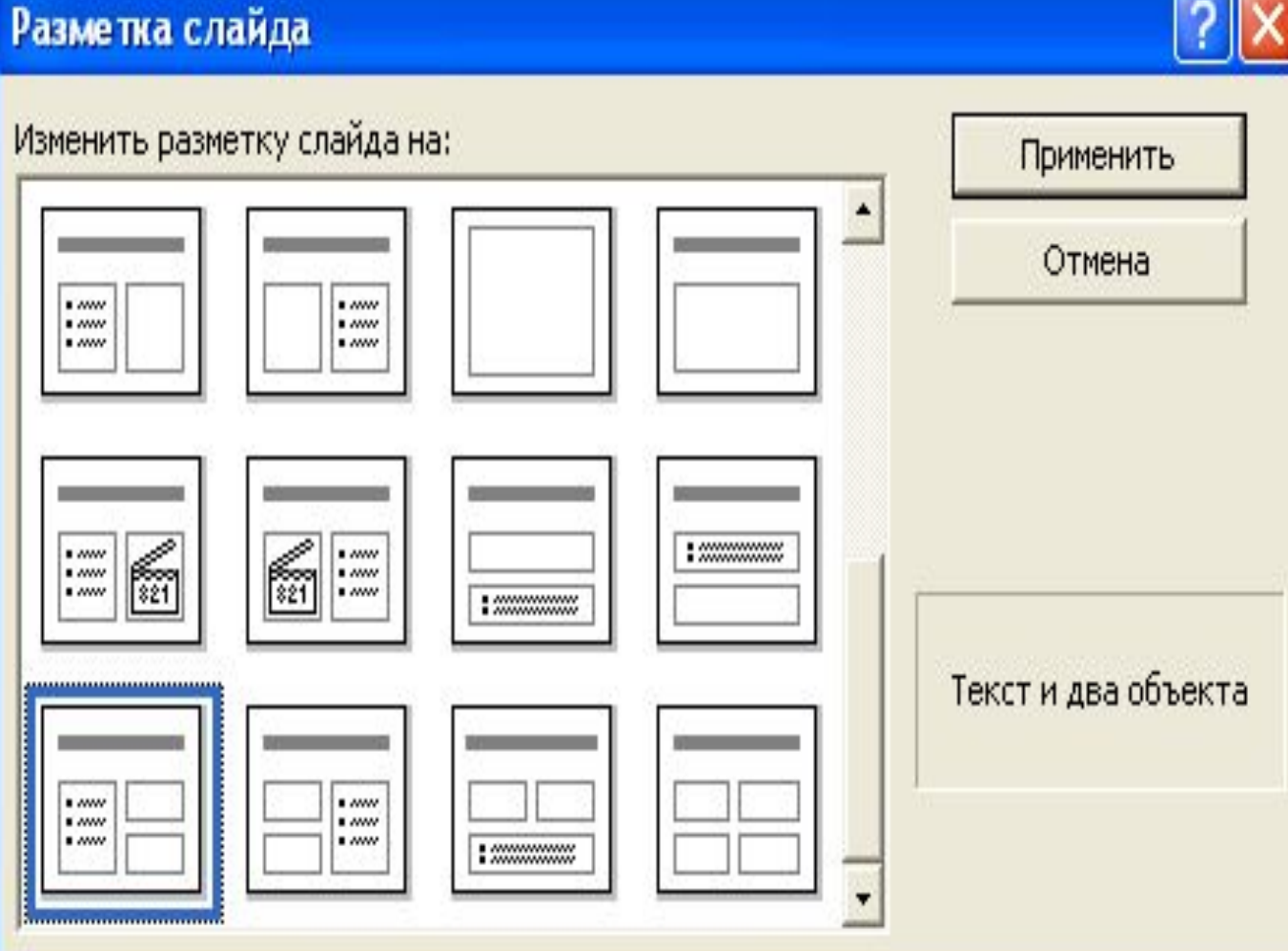

ி

В основе любой презентации лежит набор слайдов

### PowerPoint

 PowerPoint позволяет оперативно изменять разметку любого слайда. Если вы решили добавить на слайд еще один список или дополнительный рисунок, бывает достаточно просто сменить авторазметку, хотя иногда приходится добавлять недостающие объекты вручную.

#### Режим структуры

Режим структуры похож на обычный, но область структуры презентации увеличена, а области слайда и заметок уменьшены. Этот режим в основном предназначен для работы над текстом. Он позволяет сконцентрироваться на словесном изложении идей, подобрать оптимальную последовательность подачи материала. Дизайн и другие элементы оформления, как правило, прорабатываются в других режимах просмотра, хотя область слайда позволяет работать с конкретными объектами и в режиме структуры.

## Презентация PowerPoint

⦿ Презентация PowerPoint - современный способ представления самой разной информации. Презентация состоит из серии слайдов с определенным содержанием. Эти слайды можно распечатать на бумаге и пленке или показать их на большом экране в виде электронного слайд-шоу. С помощью PowerPoint можно быстро подготовить красочно оформленные материалы для доклада.

### Функции

⦿ PowerPoint позволяет оперативно изменять разметку любого слайда.

**•** Если вы решили добавить на слайд еще один список или дополнительный рисунок, бывает достаточно просто сменить авторазметку, хотя иногда приходится добавлять недостающие объекты вручную.

Если выбранный масштаб не позволяет увидеть весь слайд целиком, кнопки и ползунок полосы прокрутки обеспечивают возможность перемещений как по слайду.

2. Для перехода от слайда к слайду пользуйтесь вертикальной полосой прокрутки.

**Мастер** автосодержания предлагает достаточное количество хорошо отработанных макетов презентаций, среди которых можно найти варианты, раскрывающие следующие темы:

- доклады по общим вопросам;
	- ДОКЛАДЫ ПО служебным вопросам;
	- ⦿ описания проектов;
- отчеты о продажах и маркетинге;
- ⦿ сообщения в стиле Карнеги.

## Структура

⦿ Есть возможность заранее создать структуру презентации в Microsoft Word, а затем импортировать ее в PowerPoint. Разработка содержания в Word позволяет пользоваться всеми преимуществами этого текстового редактора. Например, можно запустить тезаурус для замены обычных слов яркими, выразительными синонимами.

#### Создать презентацию

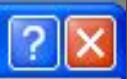

#### Шаблоны оформления Общие Презентации **LILA 5AO HIS** 回 **• Ленты** Акварель 回 Античность 回 Бамбук Mereop 민 Бумеранг ▣ Мрамор  $\blacksquare$ Водоворот 回 Волны Обрыв ▣ Высокое напряжение 回 Галстук ▣ Горы Природа **DICAMANCIA** ▣ Заполярье [23] Пульс **D** Радар 민 Кактус 回 Капсулы Клетки K.

国国国 **a** Сакура Cepыe пол Международный Просмотр **C**ИНИЕ ТОН **• Синий обе • СИНЯЯ ДИЕ** Неоновая реклама 知 ے 豐 敳 di. X 垂 in. 回 Смесь a. g. W ą Lorem 湿 Inici **C**олнечны Осень в городе Délocat alliet consecuentement parties<br>alle sed diam<br>Conservation des Ald Si Si de **SHELLOW** 詩 Пост-модерн **C**тратегия 影 濎 ⊡ Тетрадь ada 1.08 o t<br>Casa an Anton 窟 誷  $\tilde{\epsilon}$ 9 蜚 Ψ Ř. **EL** Технологи -Pages depart<br>- Birb Label ularraji po sluppa bilarin mëru<br>- Minis m-se mess  $\mathcal{L}$ i. ▣ 颛 胆 Топографн **• Тропики** r. Ржавый замок  $\mathbb{S}^1_{{\mathbb{R}}^2}$ W. 蟾 嘴 羽 W ig. 提 挫  $\mathbf{L}_i^*$ **• Тростник** Рисовая бумага  $\,$ 

ОК

Отмена

Любой файл PowerPoint содержит всю презентацию целиком